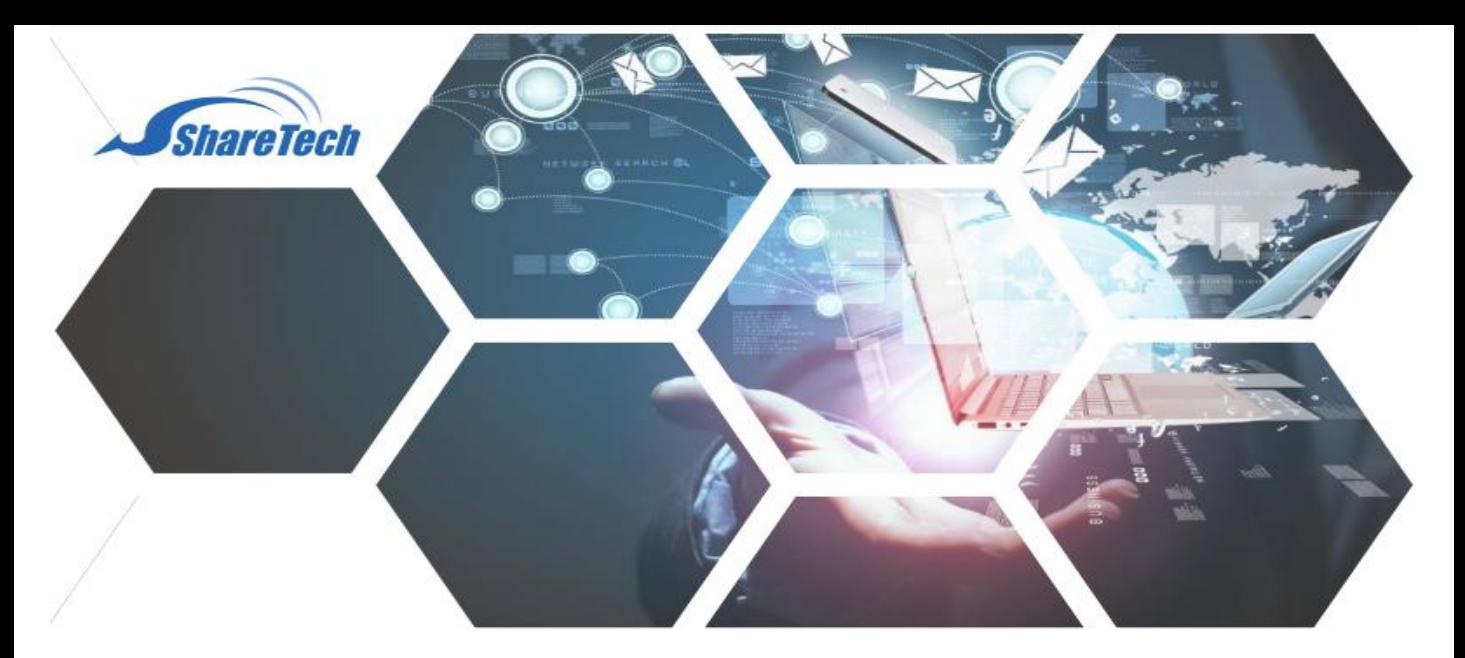

## การตรวจสอบความเสี่ยง แรนซัมแวร์ เบื้องต้น

เราทราบกันดีว่า แรนซัมเวร์ จะโจมตีเครื่องคอมพิวเตอร์เราโดยผ่าน Port เหล่านี้

- -TCP/UDP 135
- -TCP/UDP 137-139
- -TCP/UDP 445
- -TCP 3389

การตรวจสอบ แรนซัมแวร์ จะเป็นการตรวจสอบเครื่องคอมพิวเตอร์ภายใน ส่งข้อมูลหรือการเชื่อมต่อ สื่อสารกับบุคคลภายนอกด้วย Port ดังกล่าว หรือไม่ สามารถตรวจสอบได้ดังนี้

1.เปิดเมนู Status > Flow Analysis

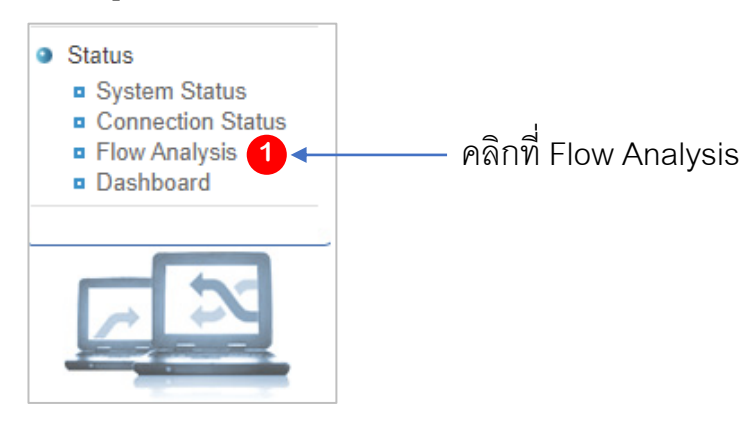

- Support : support.th@nit.co.th
- Sales : rung@nit.co.th
- Mobile : 081=985-6916
- Web : www.netinfortech.co.th
- Line : nit.sharetech

## 2.เลือกเมนู Flow Rang Search

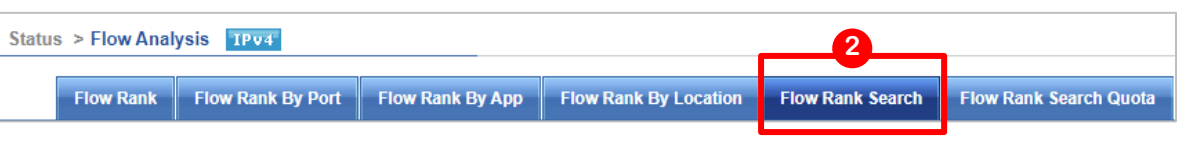

## 3.จะเปิดหน้าจอสำหรับค้นหา

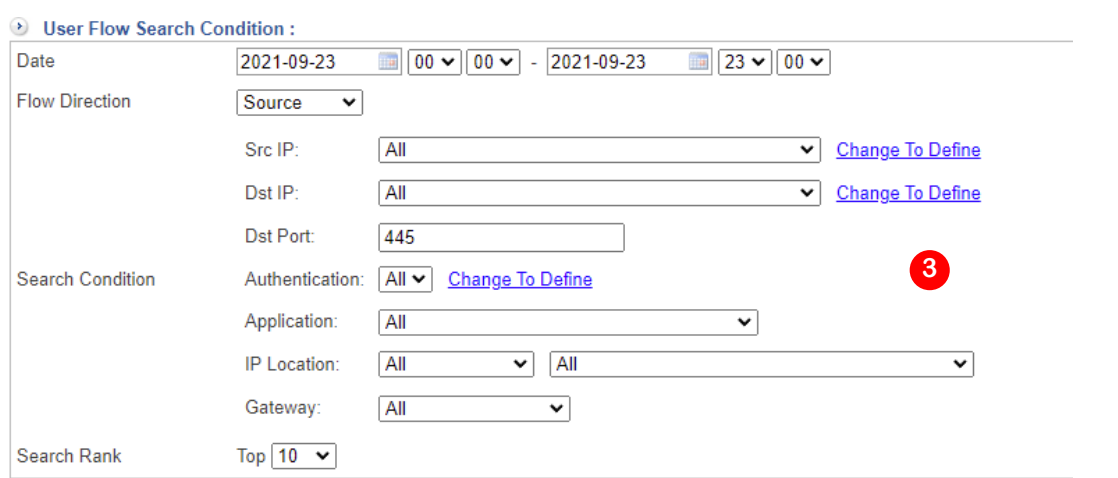

- Dateให้เลือกวันและเวลาที่เราต้องการค้นหา ! ห้ามค้นหาหลายเดือนเพราะจะช้า
- -Flow Direction เป็นการเลือกว่าจะค้นหาจากต้นทางหรือเครือข่ายภายใน (Source) หรือจะค้นหาจากเครือข่ายภายนอก ( Destination) โดยค่าเริ่มต้นจะเป็น Source
- Src IP: เป็นการกำหนดเงื่อนไขเป็น IP ต้นทาง สามารถเลือกจาก Menu list ถ้า ไม่ทราบต้องการหาทั้งหมดให้เลือก Allแต่ถ้าเราต้องการค้นหาเฉพาะ IP Address ให้กดที่ข้อความ Change To Defineแล้วกรอก IP Address ที่เราต้องการค้นหา
- Dst IP จะเป็นการค้นหา IP ปลายทางการใส่เงื่อนไขจะเหมือนกับ SrcIP
- Dst Port เป็น Port ปลายทาง ที่เครื่องคอมพิวเตอร์ภายในเรียกใช้ให้เราใส่ ทีละ port
	- -135
	- -137, 138, 139
	- -445
	- -3389
- Search Conditionไม่ต้องใส่ข้อมูล
- Search Rank ให้เลือกจำนวน Record ที่ต้องการแสดงเช่น 10, 50

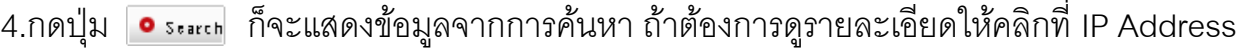

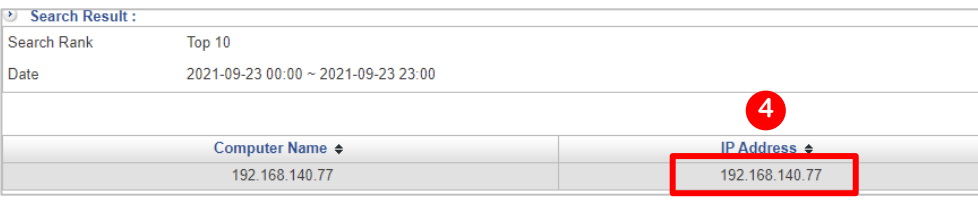